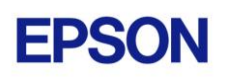

# **EPSON RC+ 7.1.2 Release Notes**

**January 26, 2015**

Thank you for using EPSON RC+ 7.1.2. This document contains the latest information for this release. Please read before using this software.

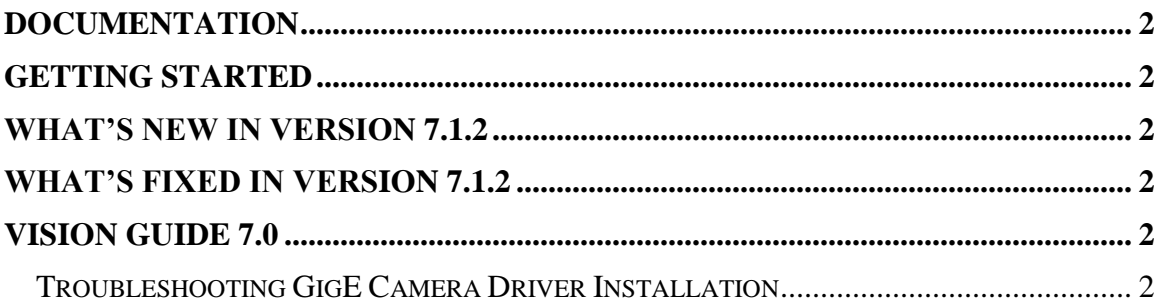

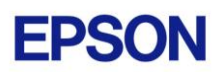

### <span id="page-1-0"></span>**Documentation**

All RC+ manuals are in PDF format and are installed on the PC hard disk. These manuals are accessible from the EPSON RC+ 7.0 environment Help menu.

## <span id="page-1-1"></span>**Getting Started**

Read the Getting Started chapter in the EPSON RC+ 7.0 User's Guide. This chapter will refer you to the RC700 Controller manual Installation chapter. This contains information for initial connections and start up.

## <span id="page-1-2"></span>**What's New in version 7.1.2**

- 1. Added support for RC700-A controller and RC700DU-A drive unit.
- 2. Added support for G-series and RS-series robots used with the RC700-A controller or RC700DU-A drive unit.
- 3. Added ExportPoints command to Spel+ language. Controller firmware v7.1.4.0 or greater is required to use this feature.
- 4. Added "Disable LJM in Teach Mode" controller preference. Controller firmware v7.1.4.0 or greater is required to use this feature.
- 5. Added "Use LJM" checkbox on Robot Manager Jog & Teach Execute Motion tab.
- 6. Added "Alive" remote input and output. Controller firmware v7.1.4.0 or greater is required to use this feature.

## <span id="page-1-3"></span>**What's Fixed in version 7.1.2**

#### **General**

1. Fixed a problem where the Project | Open dialog default drive was not the same drive as the current project.

#### **GUI Builder**

2. Fixed a problem where video was not displayed in a GUI Builder VideoBox after running the form the first time.

#### **API**

3. Fixed a problem where print events were not occurring during execution of the Call method.

## <span id="page-1-4"></span>**Vision Guide 7.0**

### <span id="page-1-5"></span>*Troubleshooting GigE Camera Driver Installation*

The following message may be displayed after the installation of EPSON RC+ 7.0 GigE camera drivers.

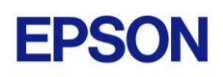

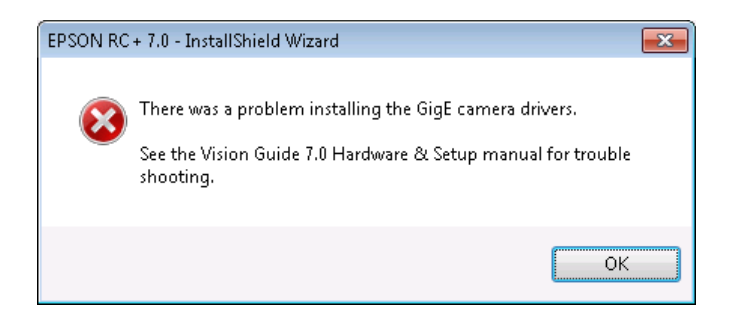

In this case, please refer to the following sections in the Vision Guide 7.0 Hardware  $\&$ Setup manual:

#### Setup

- 2 Software Configuration
	- 2.2 Network Configuration of Vision PC
		- 2.2.1 Network Driver Setting Confirmation
		- 2.2.2 Filter Driver Setting
- 6 Trouble Shooting

"FilterDriver" Installation Error Occurred

After make the recommended changes, you will need to re-install the GigE camera drivers. Perform the following steps:

- 1. Start the EPSON RC+ 7.0 installer.
- 2. Select Modify, then click Next.

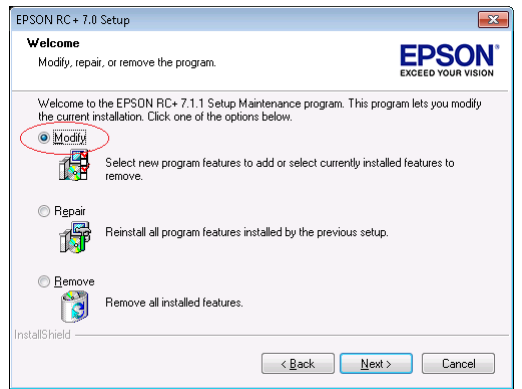

3. Uncheck GigE Camera Drivers and click Next.

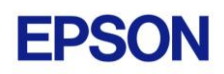

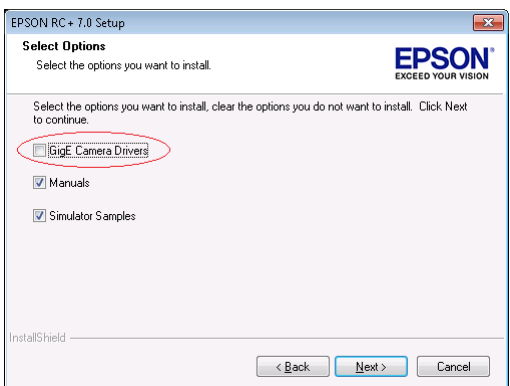

- 4. Click Next and finish the installation.
- 5. Start the EPSON RC+ 7.0 installer.
- 6. Select Modify.

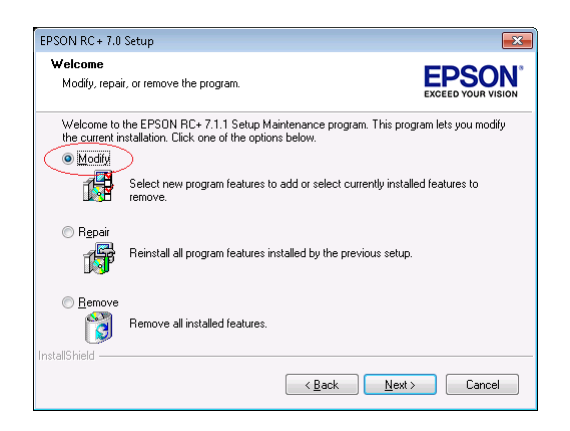

7. Check GigE Camera Drivers and click Next.

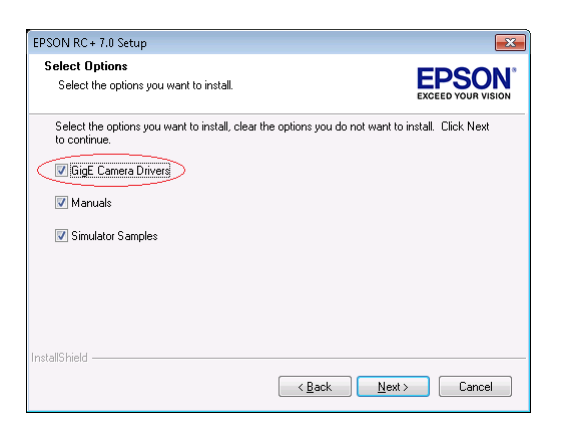

8. Click Next and finish the installation.